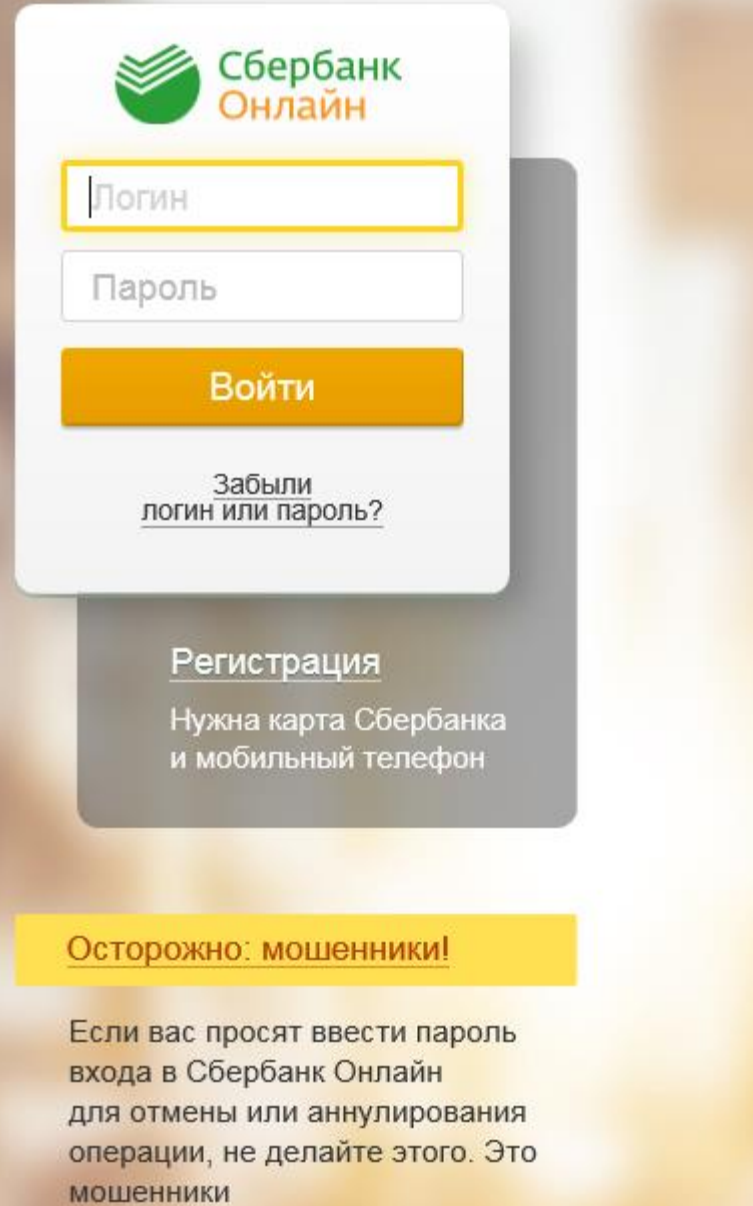

**Войдите на сайт https://online.sberbank.ru, пройдите саморегистрацию или введите постоянный логин и пароль**

Еще совет

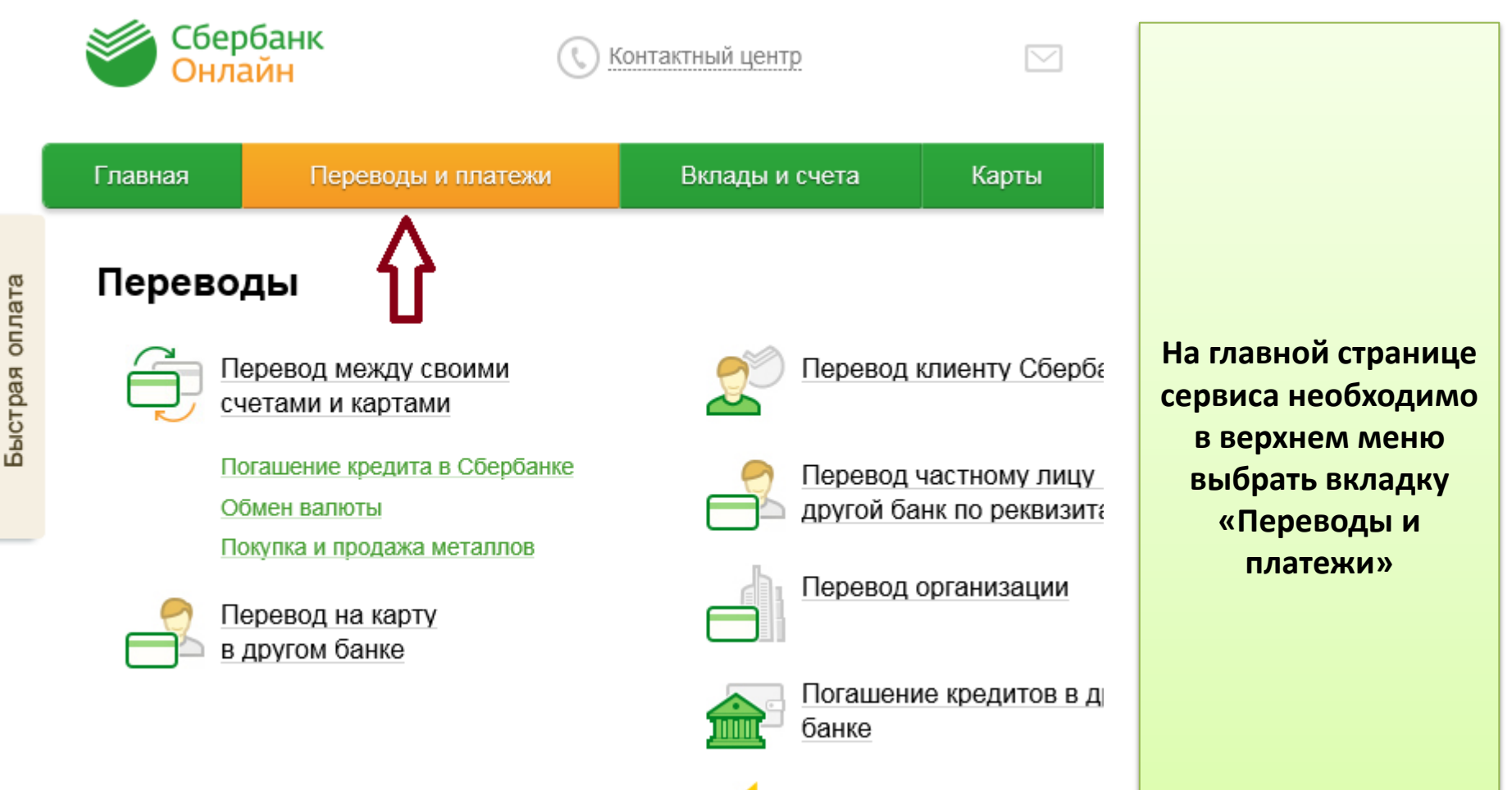

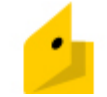

Перевод на счет в Яндекс. Деньгах

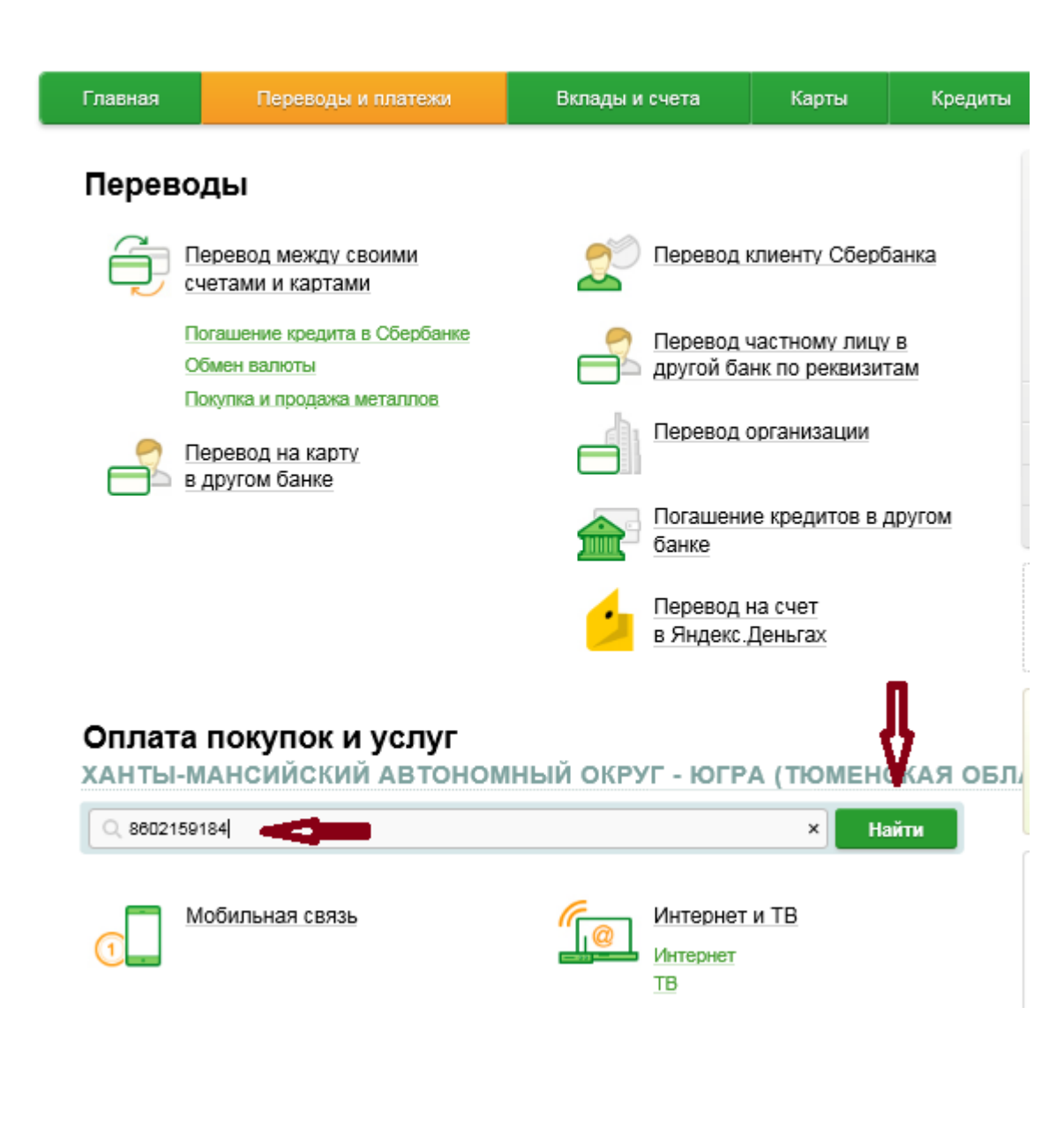

**В строке поиска введите ИНН УК Северстрой – 8602159184, кликните на вкладку «Найти»**

## Переводы

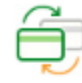

Перевод между своими счетами и картами

Погашение кредита в Сбербанке Обмен валюты

Покупка и продажа металлов

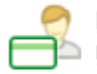

Перевод на карту в другом банке

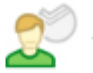

Перевод клиенту Сбербанка

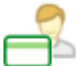

Перевод частному лицу в другой банк по реквизитам

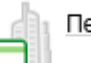

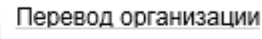

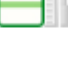

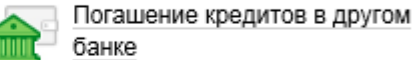

Перевод на счет в Яндекс. Деньгах

## Оплата покупок и услуг

ХАНТЫ-МАНСИЙСКИЙ АВТОНОМНЫЙ ОКРУГ - ЮГРА (ТЮМЕНСКАЯ ОБЛА

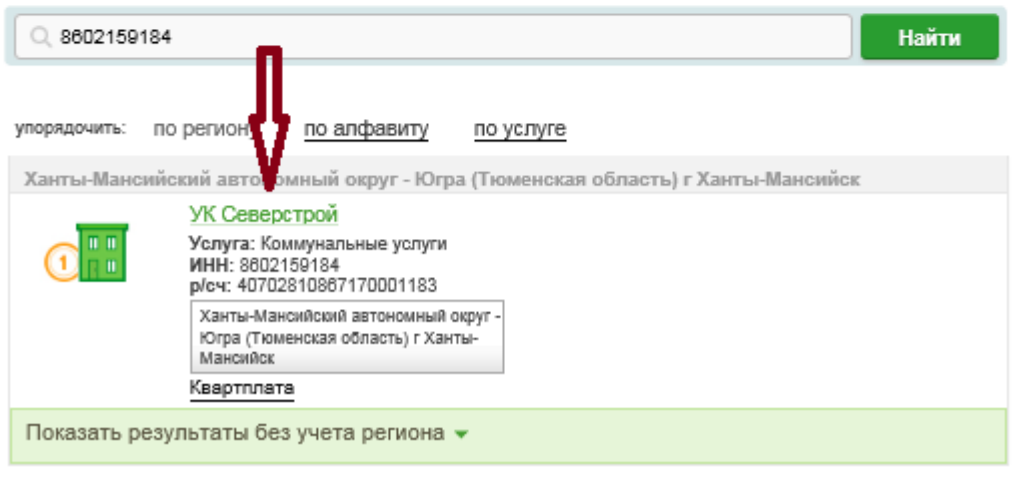

**Выберите для оплаты услугу, «провалитесь» в услугу кликнув по ее названию**

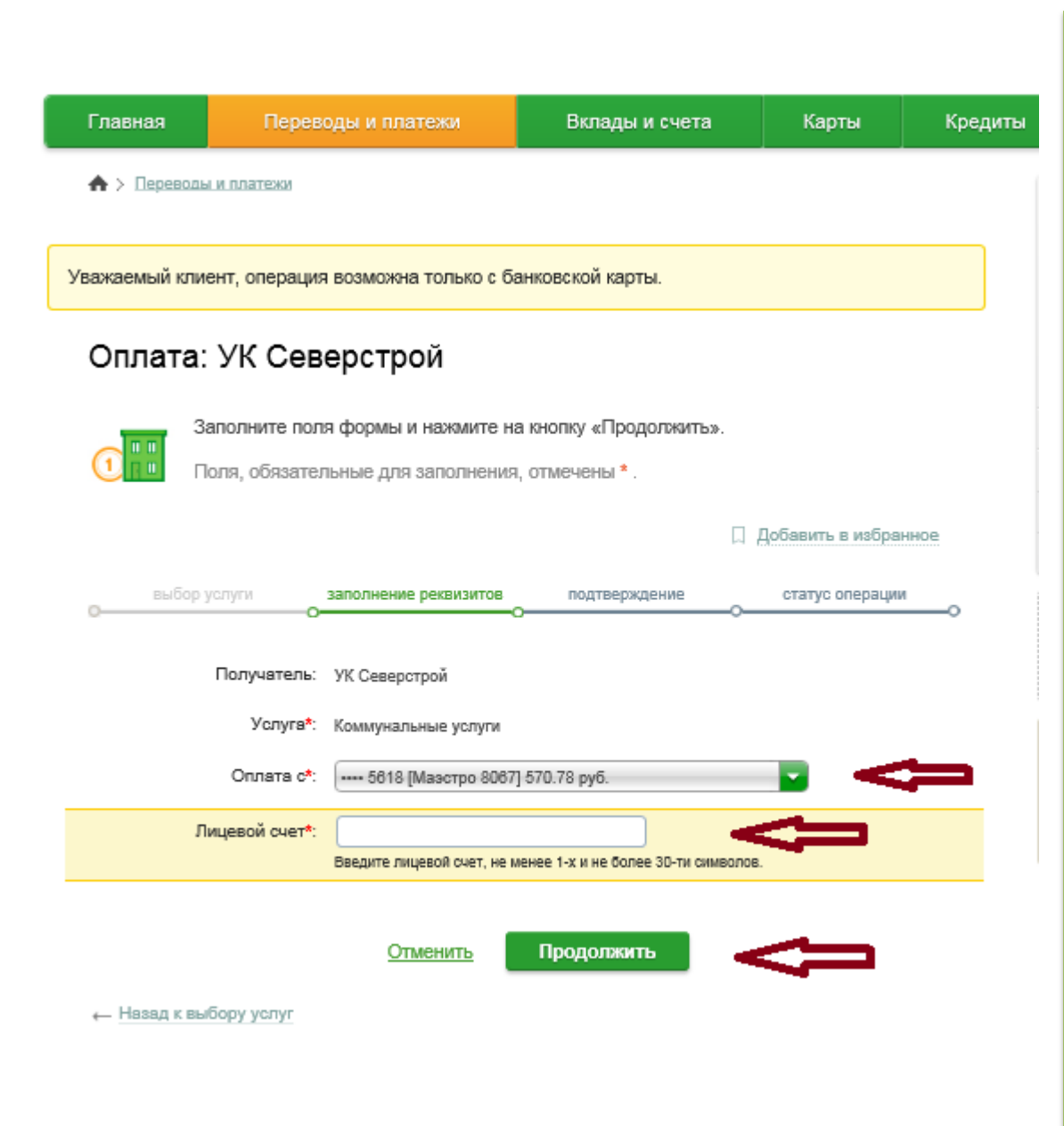

**Выберите карту списания → Введите номер лицевого счета с квитанции → кликните на вкладку «Продолжить»**

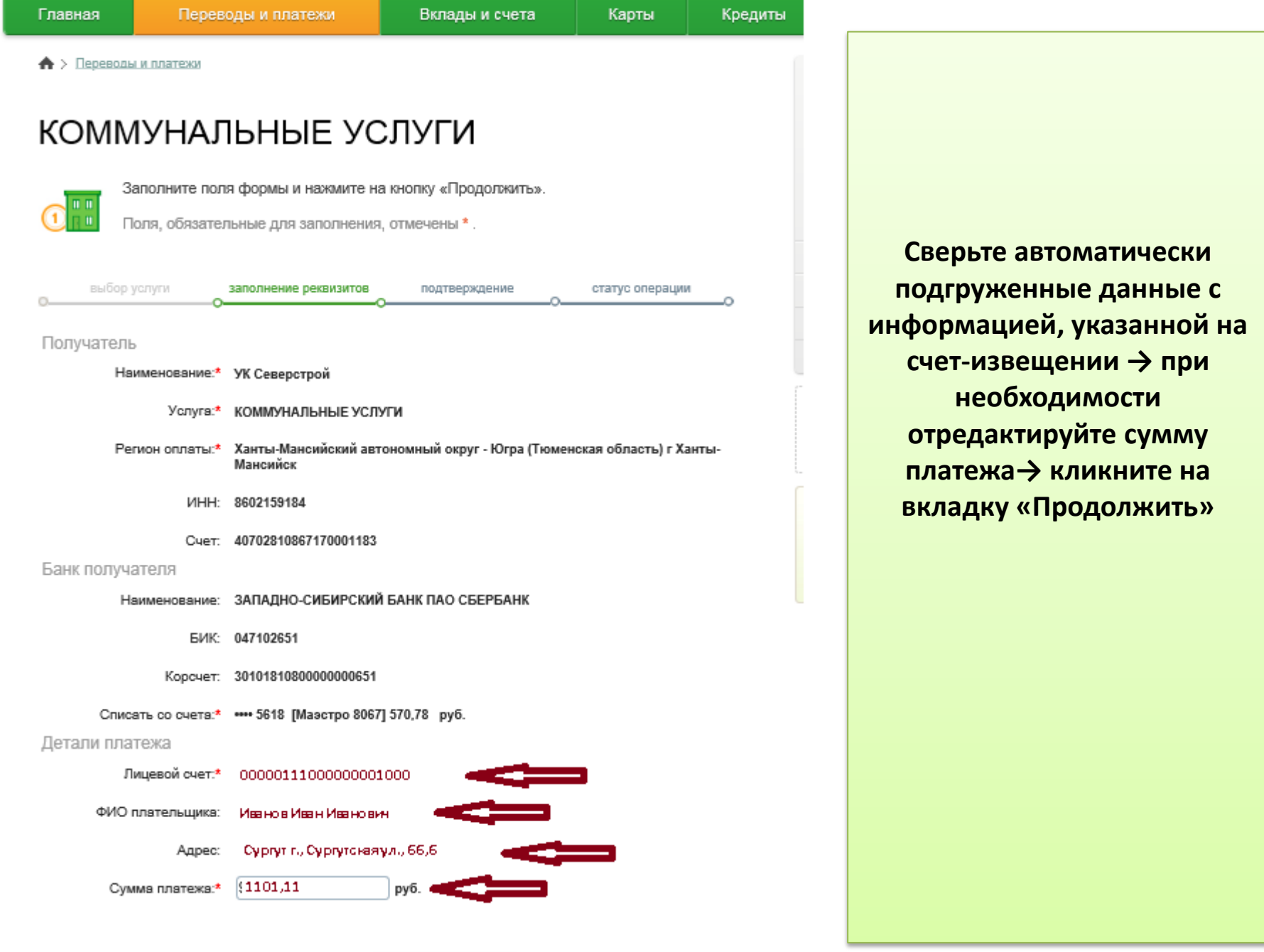

Отменить

Продолжить

œ

**Подтвердите платеж по смс, кликнув на вкладку «Подтвердить по SMS»**

**Введите, пришедший на телефон, подключенный к мобильному банку, SMS пароль и кликните на вкладку «Подтвердить»**

**После завершения операции Банк проставит отметку об исполнении операции.**

**Здесь же вы можете распечатать чек, подключить автоплатеж, либо сохранить данную операцию как шаблон.**

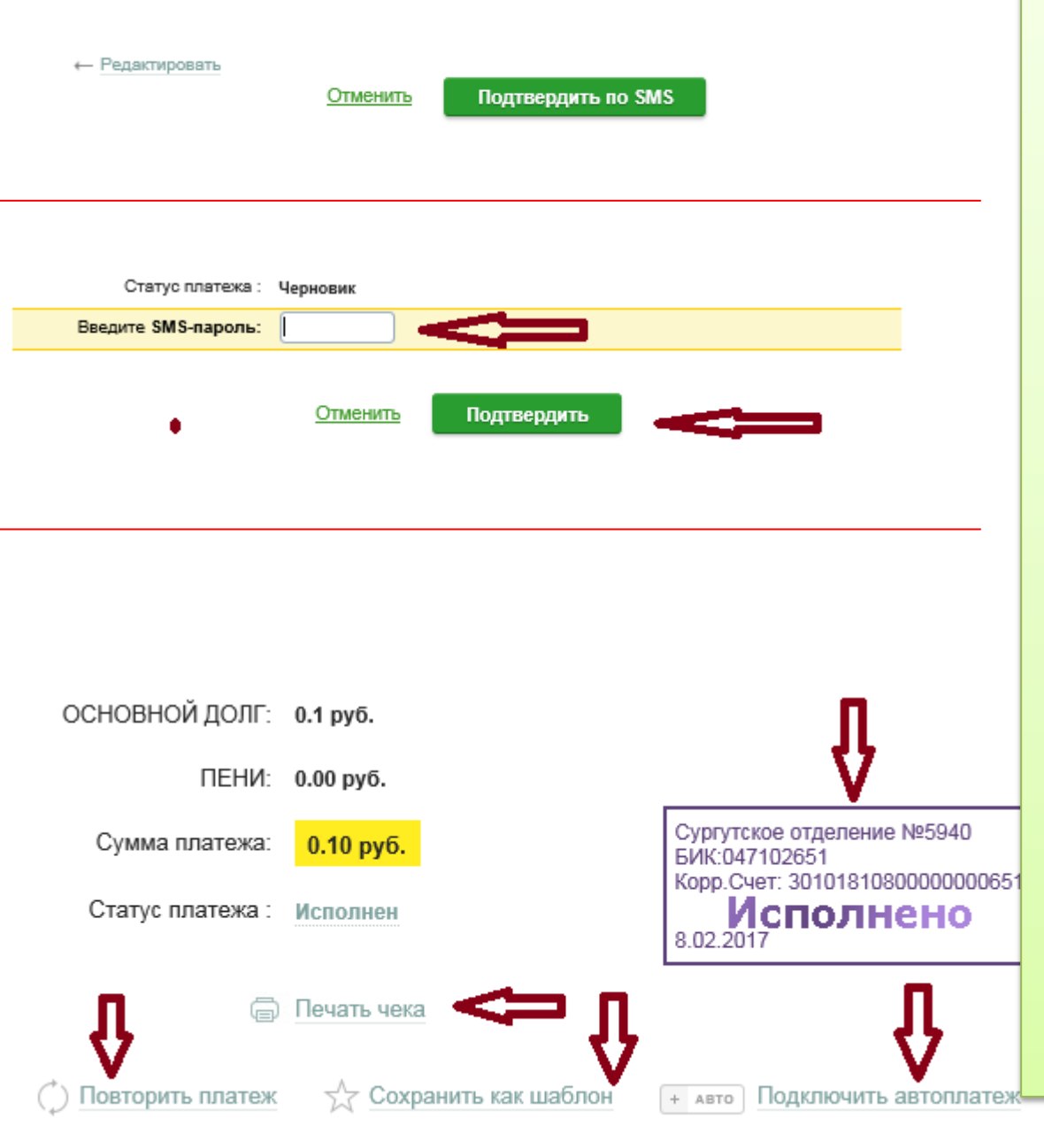